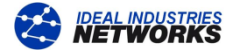

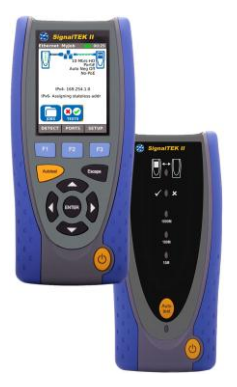

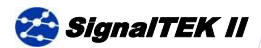

*Guía rápida de usuario 156803 versión 1*

**© IDEAL INDUSTRIES Ltd 2012 +44 (0)1925 444446 IntSales@idealnwd.com**

**www.idealnwd www.idealnwd.com .com**

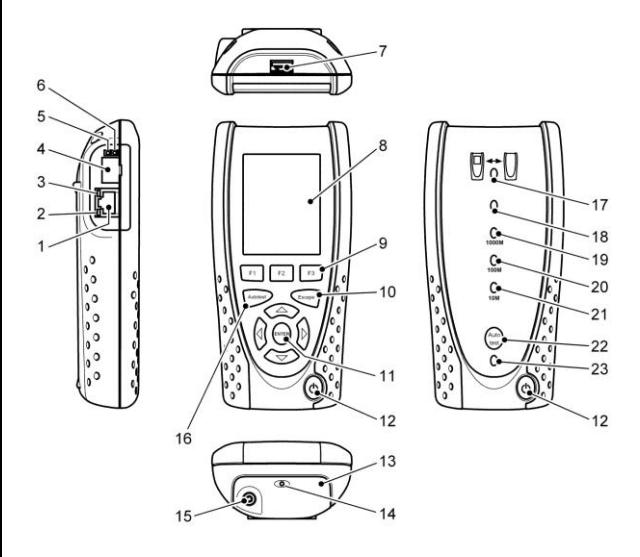

El SignalTEK II mostrado está equipado con el módulo de alimentación (13). Si está equipado con batería, no se muestran los elementos 14 y 15.

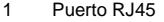

- 2 LED de actividad RJ45
- 3 LED de enlace RJ45  $15^2$  Conector entrada DC
- $4<sup>1</sup>$ Puerto óptico (SFP) 16 Botón Autotest
- $5^1$ LED de actividad en el puerto óptico
- $6<sup>1</sup>$ LED del enlace óptico 18 LED de estado
- 
- 8 Pantalla LCD en color 20
- 9 Teclas de funciones F1 a F3<br>Tecla Escape
- 
- 11 Cursor y tecla ENTER 23
- 12 Botón de ON/OFF
- $13<sup>2</sup>$  Módulo de alimentación<br> $14<sup>2</sup>$  LED del cargador
- LED del cargador
- 
- 
- 17 LED del enlace
- 
- 7 Puerto USB 19 LED de velocidad de línea de 1000 Mb/s<br>LED de velocidad de
	- línea de 100 Mb/s
	- 21 LED de velocidad de línea de 10 Mb/s
- 10 Tecla Escape 22 Botón Autotest de comprobación remota<br>LED de carga
	-

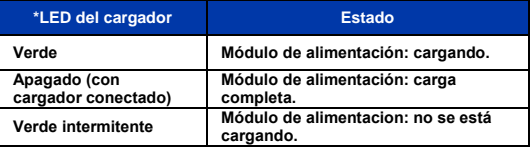

<sup>1</sup> Solo para SignalTEK II FO

<sup>2</sup> Para el módulo de alimentación mostrado.

# **Tres modos de navegación**

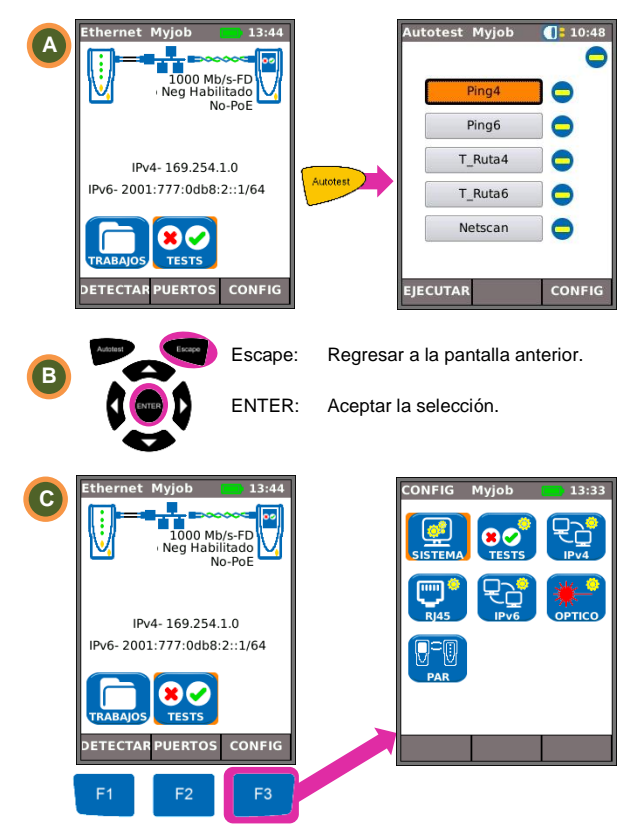

## **Comprobación del mapa de hilos**

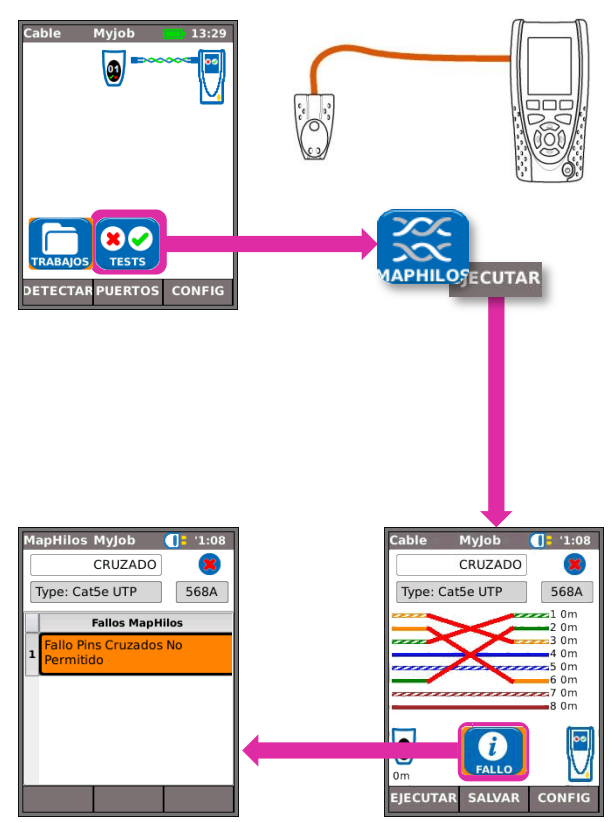

## **Comprobación del cable**

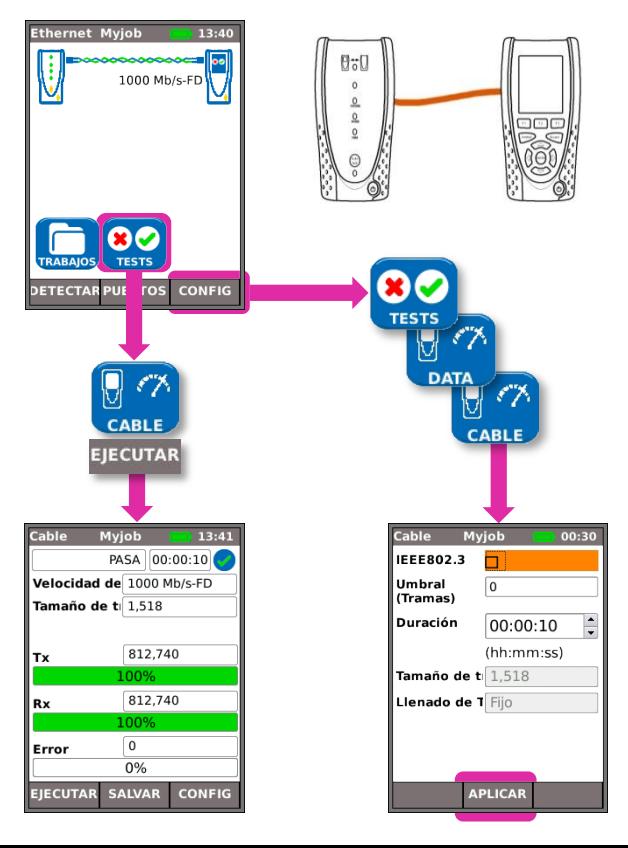

#### **Comprobación de la dirección IP**

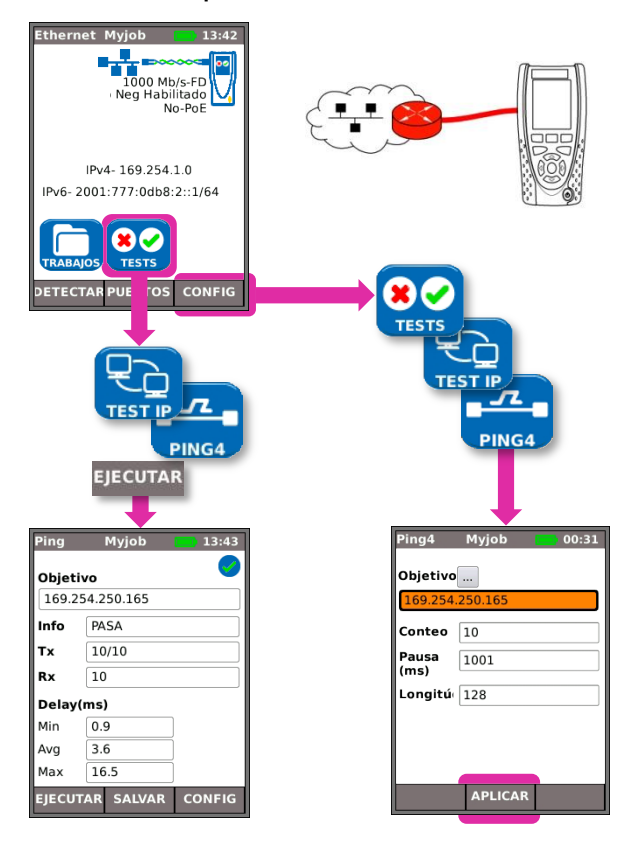

### **Comprobación del rendimiento**

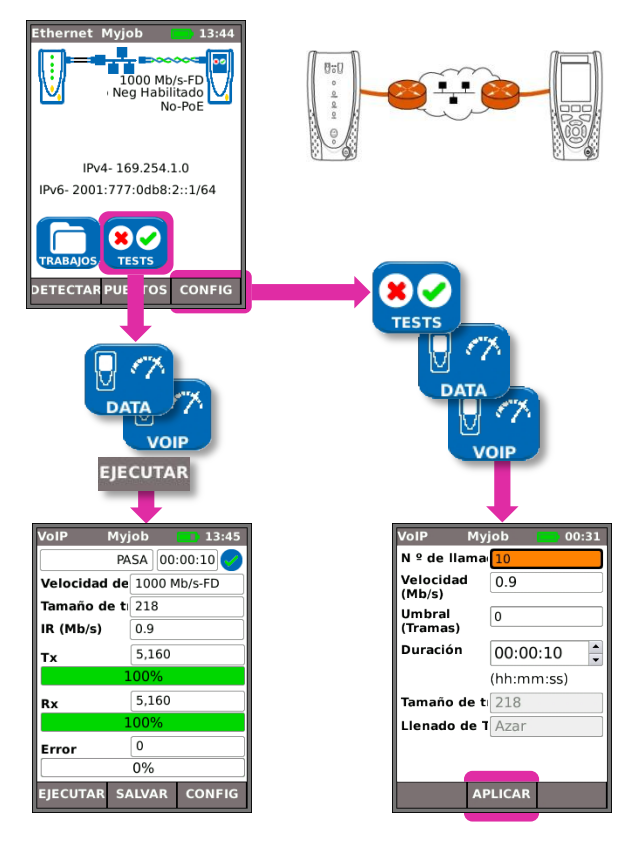

#### **Guardar y ver resultados de las mediciones**

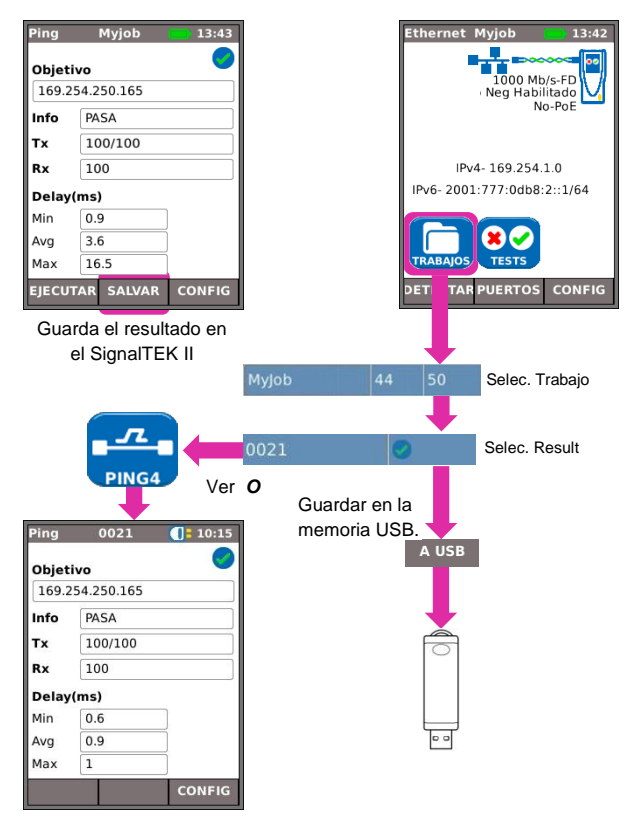

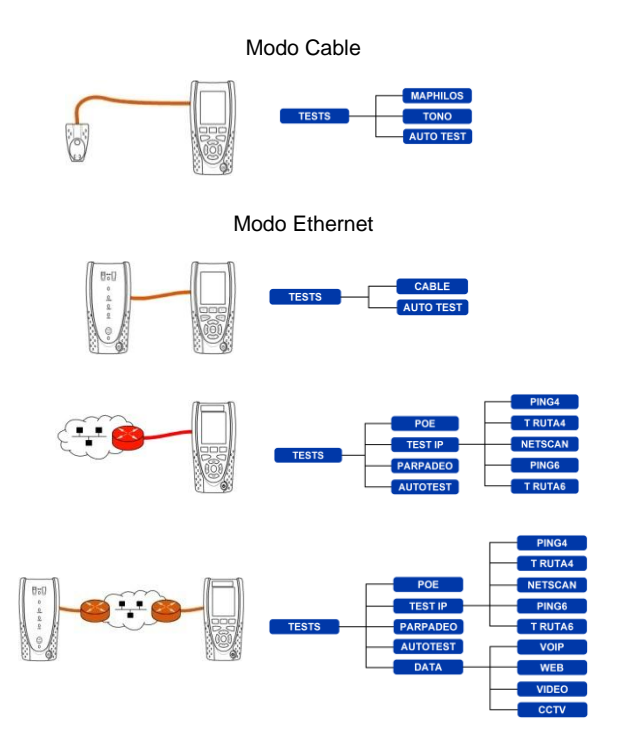

En el modo Ethernet, el SignalTEK II FO se conecta mediante un cable de cobre o de fibra